# BOOST YOUR CONFIDENCE (INTERVALS) WITH SAS

Brought to you by:

Peter Langlois, PhD Birth Defects Epidemiology & Surveillance Branch, Texas Dept State Health Services

**Background** 

#### Confidence Interval Definition

• DEFINITION: An interval around a statistic that contains the true underlying value of the statistic (the population parameter) a certain amount of the time

### Confidence Interval Definition

- Example: a survey of 50 SAS programmers finds that the average IQ is 130 + 10
- If we did 100 surveys, the average IQ should be between 120 and 140 in 95 of them

#### Confidence Interval Definition

• 95% confidence interval bounded by the upper 95% confidence limit and the lower 95% confidence limit

- 95% just conventional. Can have for e.g.: – 90% CIs (narrower)
	- 99% CIs (wider)
- CI for any level (95% etc) is narrower if based on more observations

#### General Formula

- Can make CIs around almost any statistic you calculate, for example…
- Data summaries (1 var) such as: – Categorical variables: proportion – Continuous variables: mean
- Statistics resulting from hypothesis tests (2+ vars):
	- Correlation, regression slope
	- Relative risk, odds ratios

Using Confidence Intervals

## Why Use CIs?

- Gives audience idea of impact of chance
- Gives reasonable bounds on your result(s)
- Can check if your data are compatible with a certain value
	- (From data summary): Does 95% confidence interval of IQ in SAS programmers include 100?
	- (From hypothesis testing): Is occurrence of schizophrenia higher in SAS programmers or SPSS users? (Does relative risk = 1.00?)

## Why Not Use CIs?

• Some organizations consider their figures to be a census, not a sample

• Increases statistical work for staff

• Some data users may find the concept confusing

### Overlapping CIs vs Hypothesis Tests

- Example: Want to compare prevalence of schizophrenia in SAS vs SPSS users
- You could:
	- (A) Calculate schizophrenia prevalence and 95% CI for each group and see if overlap OR
	- (B) Calculate prevalence ratio of one group vs another, and see if includes 1.00

### Overlapping CIs vs Hypothesis Tests

- Answer: (B) usually better
- Why? More statistical power

- Why even consider the first approach?
	- Easier to do if already have data summaries published
	- Can't anticipate all comparisons readers will want to make

Confidence Intervals For Data Summaries

### CIs for Means

- Based on normal distribution
- Where your study sample is large (# of subjects > 30), the sampling distribution  $\rightarrow$  normal, and you can use:

 $CI = obsd$  mean  $\pm 1.96$  X standard error (of mean)  $=$  obsd mean  $+$  1.96 X standard dev'n / sqrt(n)

$$
=\overline{x} \pm 1.96 \frac{s}{\sqrt{n}}
$$

#### CIs for Means: Using SAS

• Let SAS do it!

• Recall: Using SAS for simple desc stats:

**proc means; var <variable name>;**

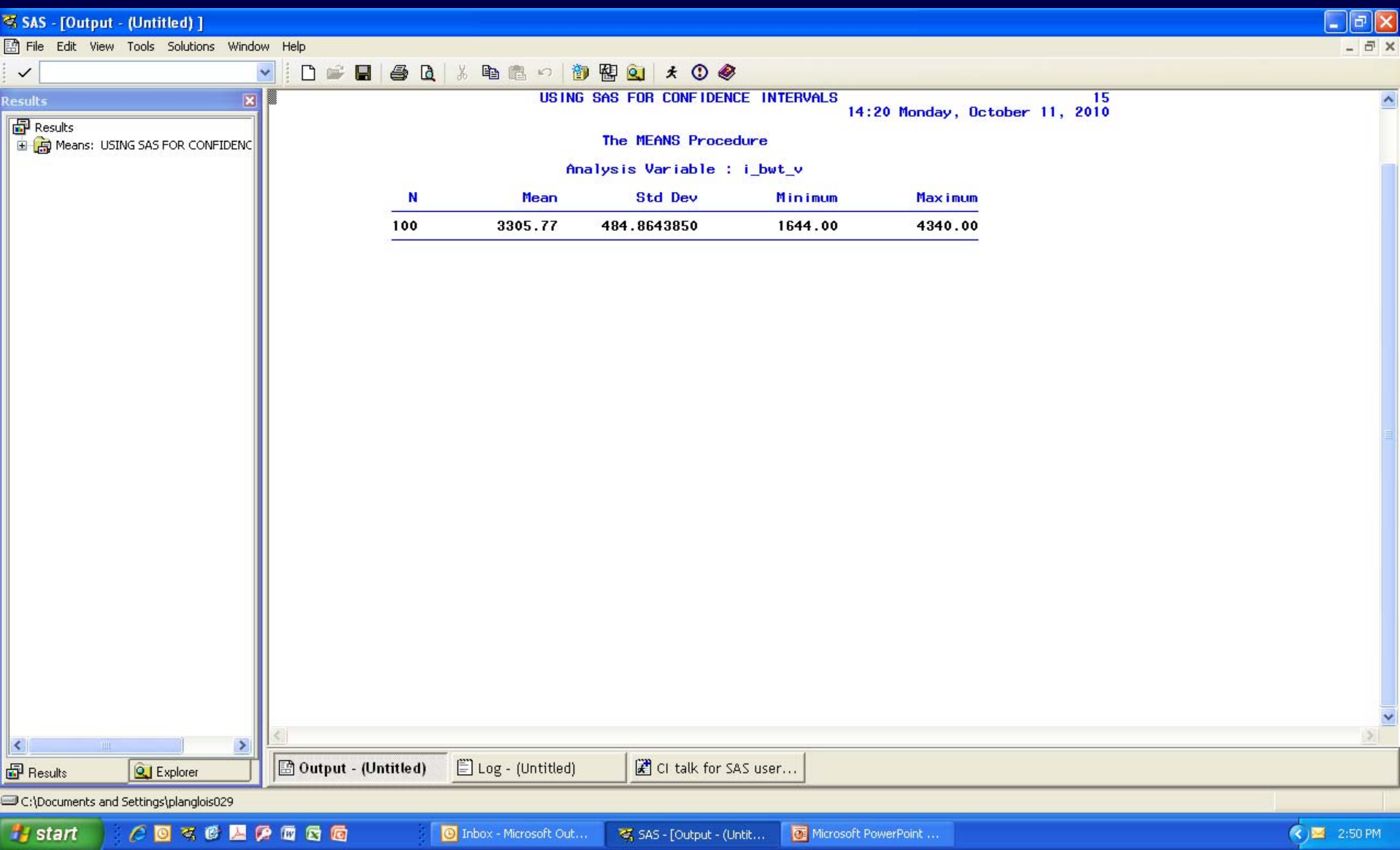

### CIs for Means: Using SAS

- To get confidence limits, request "clm" as PROC MEANS option
- (Request "mean" to get the mean printed out too)

**proc means mean clm ; var <variable name>;**

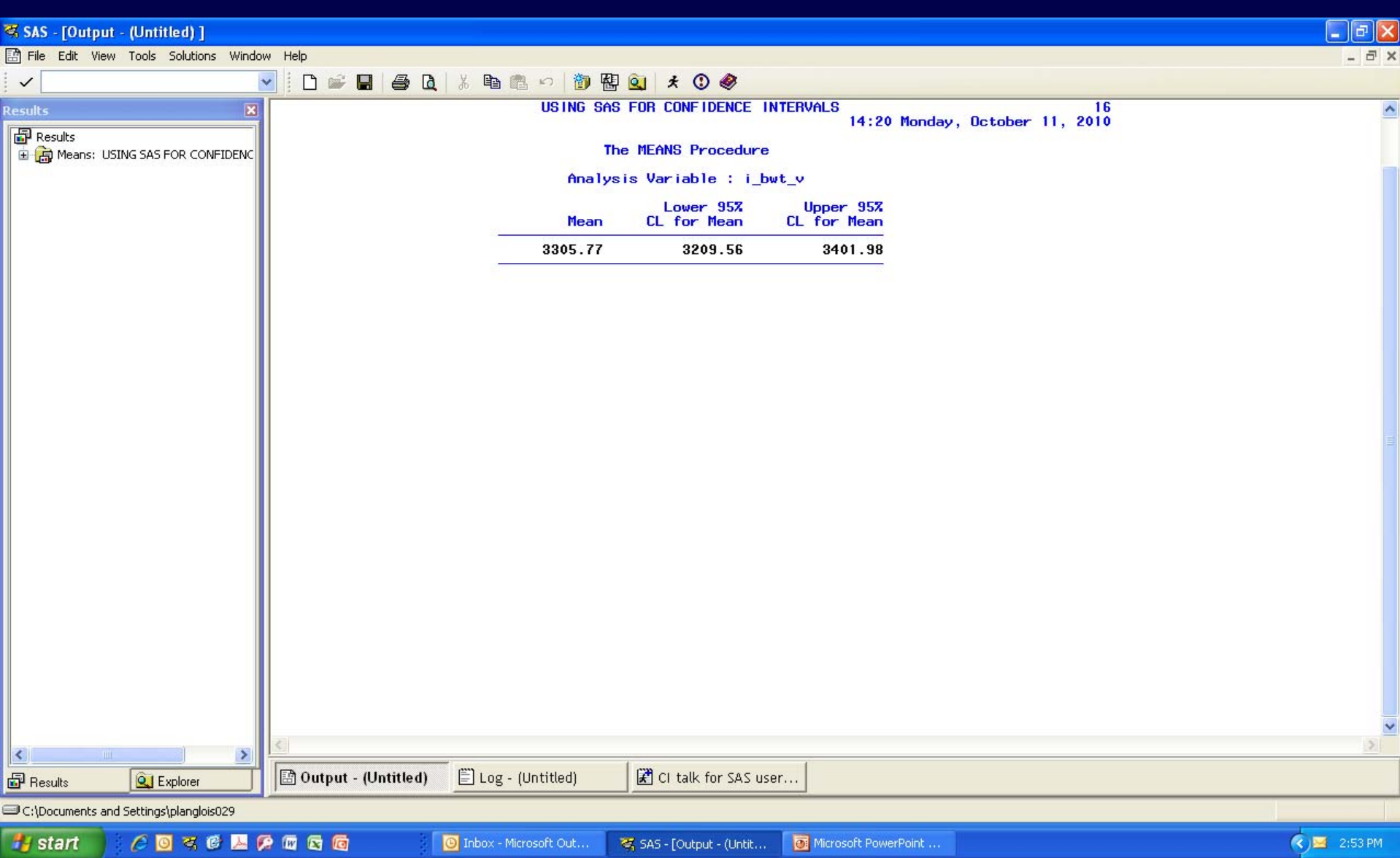

## CIs for Proportions

- Based on binomial distribution
- Where your study sample is large (# with and without the characteristic > 5), the sampling distribution  $\rightarrow$  normal, and you can use:
- = obsd proportion + 1.96 X SE of prop'n

$$
= p \pm 1.96 \sqrt{\frac{p(1-p)}{n}}
$$

### CIs for Proportions: Using SAS

• To get confidence limits, request "binomial" as TABLE option in PROC FREQ:

**proc freq; table m\_edu2g\_v / binomial ;**

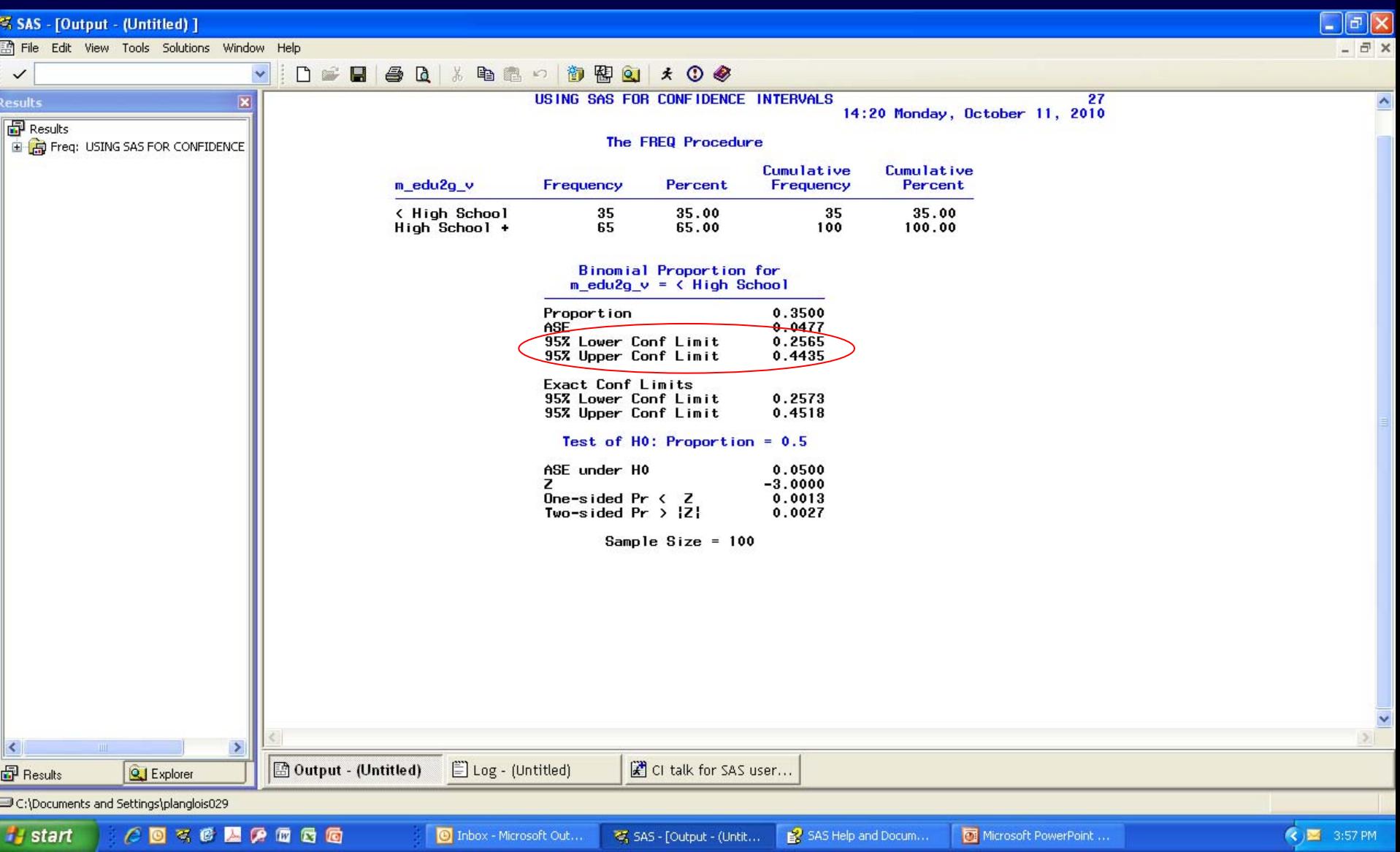

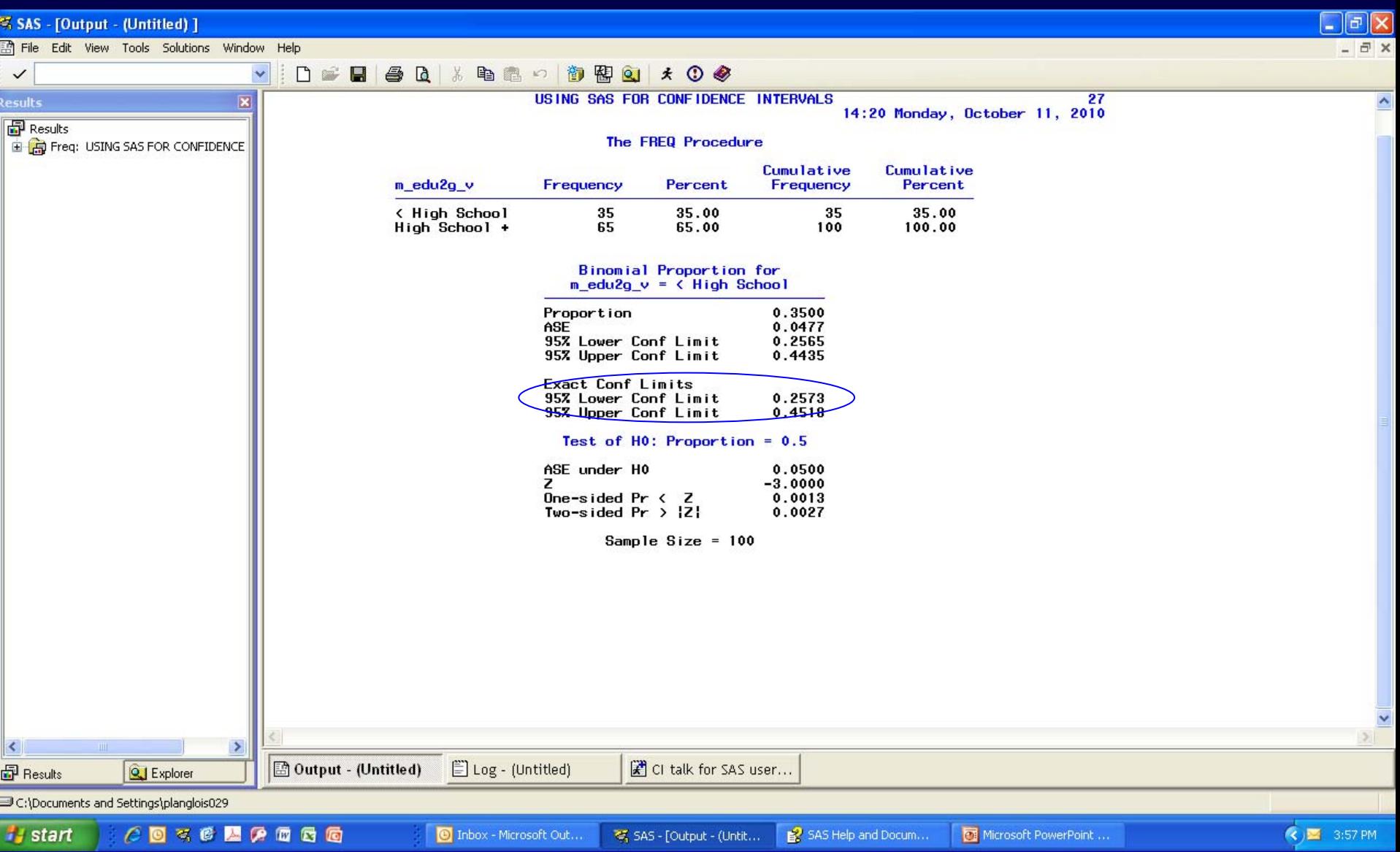

## CIs for Rates of Rare Outcomes

• Follows Poisson distribution

• Standard error based on number of cases

CIs for Rates of Rare Outcomes PREVALENCE BASED ON < 30 CASES

- Find upper and lower 95% conf limits for # cases:
	- In table (e.g. poisson.xls)
	- Using PEPI program POISSON

• Multiply both by (10000) and divide by # population or live births to express as birth prevalence

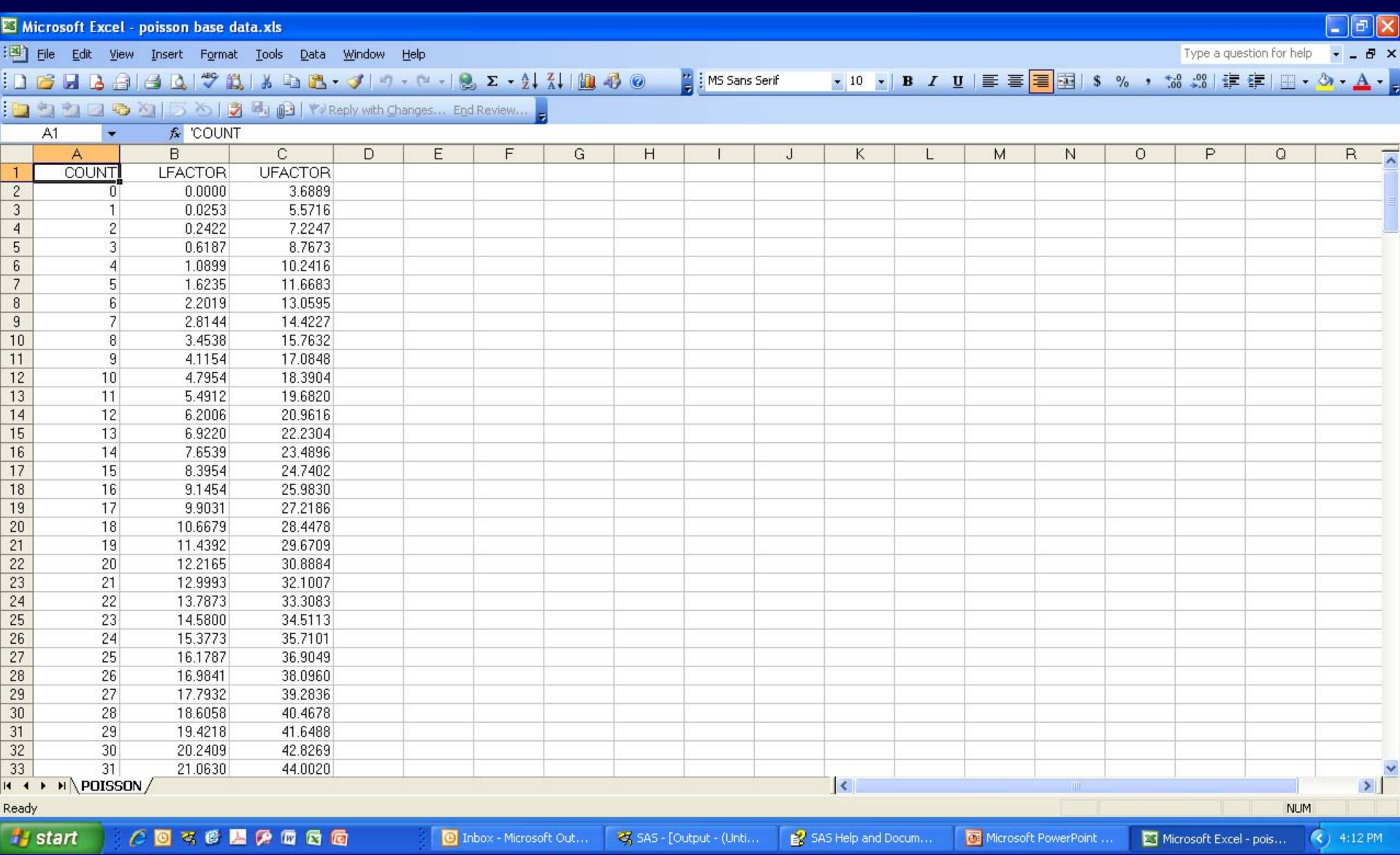

## CIs for Rates of Rare Outcomes

#### EXAMPLE

- # cases of anophthalmia in CA 1983-1986 = 18
- Prevalence =  $(18 * 10,000 / 452,287) = 0.40$
- Looking in table, lower 95% CL is 10.67 and upper 95% CL is 28.45 for # cases
- To express as prevalence CLs, multiply both by 10,000 and divide by 452,287 live births
- Lower  $95\%$  CL = 0.24, upper  $95\%$  CL = 0.63
- Thus we say prev = 0.40 cases per 10,000 live births,  $95\%$  CI = 0.24 - 0.63

CIs for Rates of Rare Outcomes PREVALENCE BASED ON 30+ CASES

• Considered large # cases (more or less)

- Poisson  $\rightarrow$  normal distribution
- Can use normal approximation in SAS code
- Several equations for doing this, yielding similar results

#### CIs for Rates of Rare Outcomes

• SAS code for obs with few cases: Combine with Poisson lower and upper limits for cases (get lfactor and ufactor for the observed # cases):

```
proc sort data=b1; by count;
proc sort data=lib2.poisson out=poisson;
 by count;
data c1 prob2;
 merge b1(in=b) poisson(in=p);
```

```
by count;
if b;
```
## CIs for Rates of Rare Outcomes

• SAS code: Calculate CIs for obs with many cases too

```
data c2;
 set c1;
 calcrate = count * 10000 / births;
 if count le 30 then do;
   calclcl = lfactor * 10000 / births;
   calcucl = ufactor * 10000 / births;
   end;
 else if count > 30 then do;
   calclcl = ((count / births) - (1.96 * sqrt(count) / births)) * 10000;
   calcucl = ((count / births) + (1.96 * sqrt(count) / births)) * 10000;
   end;
 rate = round(calcrate,.01);
 lcl = round(calclcl,.01);
 ucl = round(calcucl,.01);
 rename count=cases;
```
## Reminder

• To compare groups (e.g. whether rates are statistically different), can calculate 95% confidence intervals and see if they overlap

• Better to do hypothesis testing

Confidence Intervals For Statistics From Hypothesis Tests / Measures of Association

## Types of Hypothesis Tests / Measures of Association

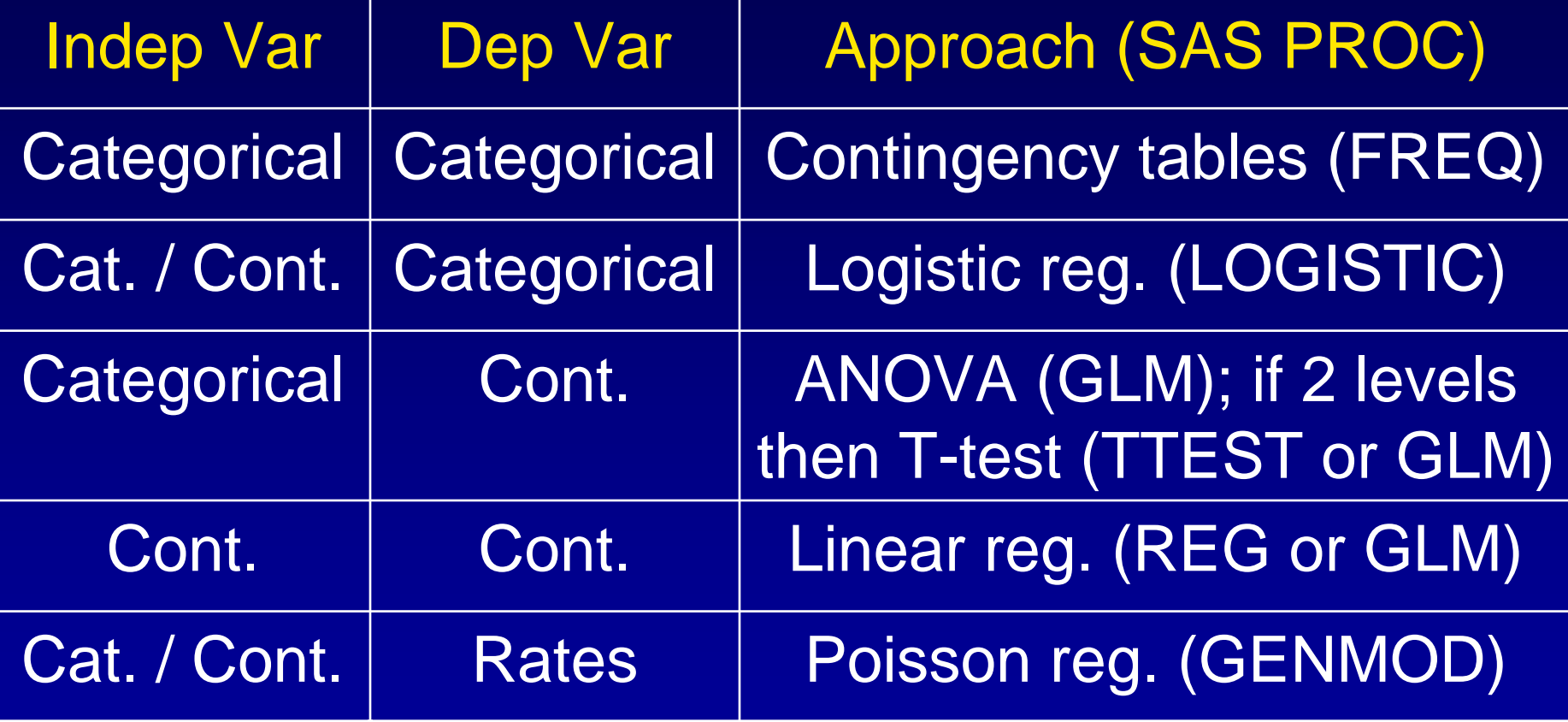

## Contingency Tables Using SAS

• Recall: Using SAS to produce the basic 2x2 table:

**proc freq; tables <indep var> \* <outcome var>;**

• To get odds ratios and their CIs, request measures of association:

**proc freq; tables <indep var> \* <outcome var> / measures ;**

## Contingency Tables Using SAS

QUESTION: Is mother's education associated with % low birth weight babies?

- Independent variable = m\_edu2g\_v
- Outcome variable = lbw
- If no statistically significant association, 95% CI will include 1.00

**proc freq; tables m\_edu2g\_v \* lbw / measures ;**

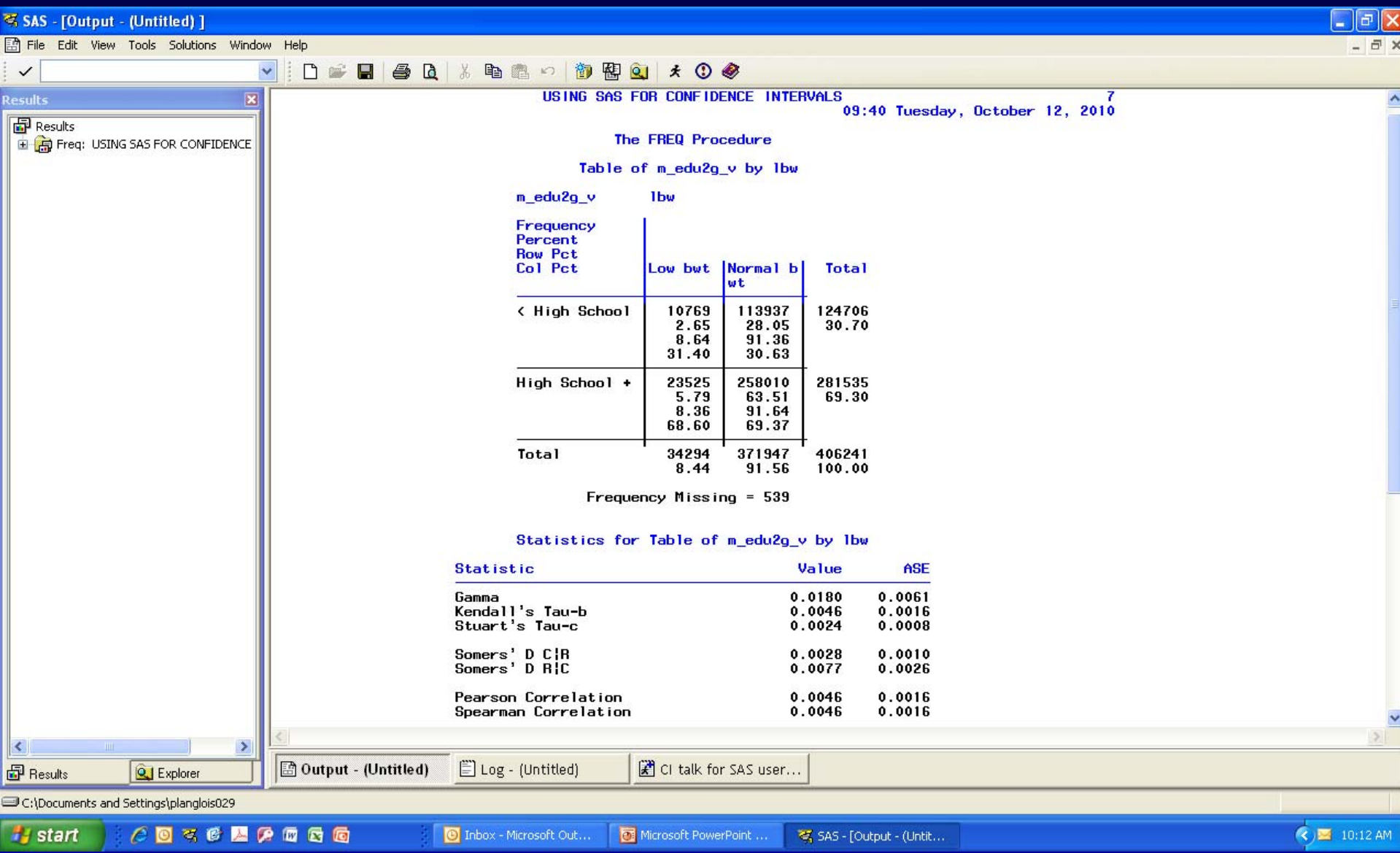

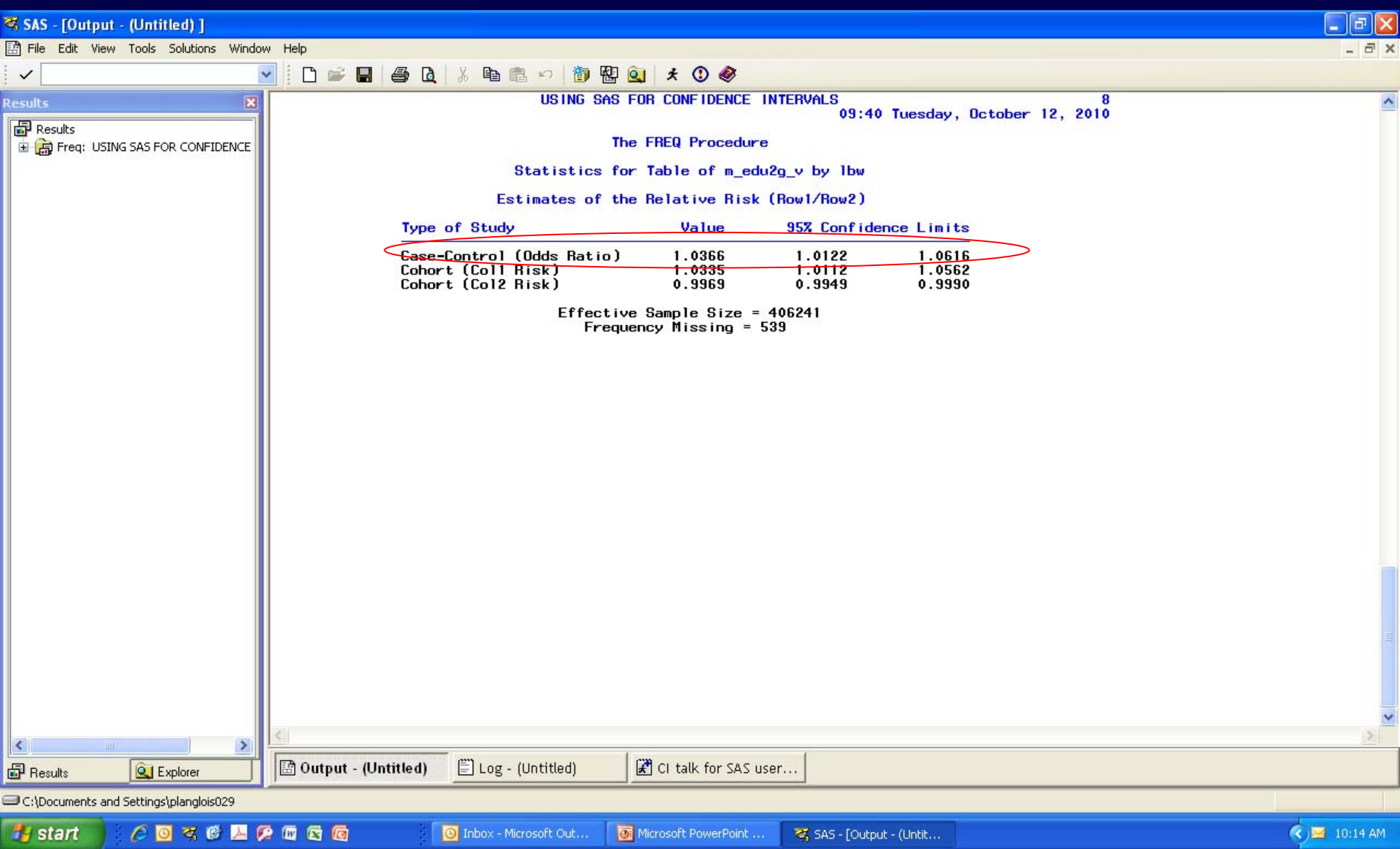

## Logistic Regression: Using SAS

- Can use PROC LOGISTIC in SAS; nice since it will exponentiate the slope (b) and its 95% confidence interval
- Basic syntax:

**proc logistic; model <outcome var> = <independent var>;**

• For low birthweight example: **proc logistic; model lbw = m\_edu2g\_v;**

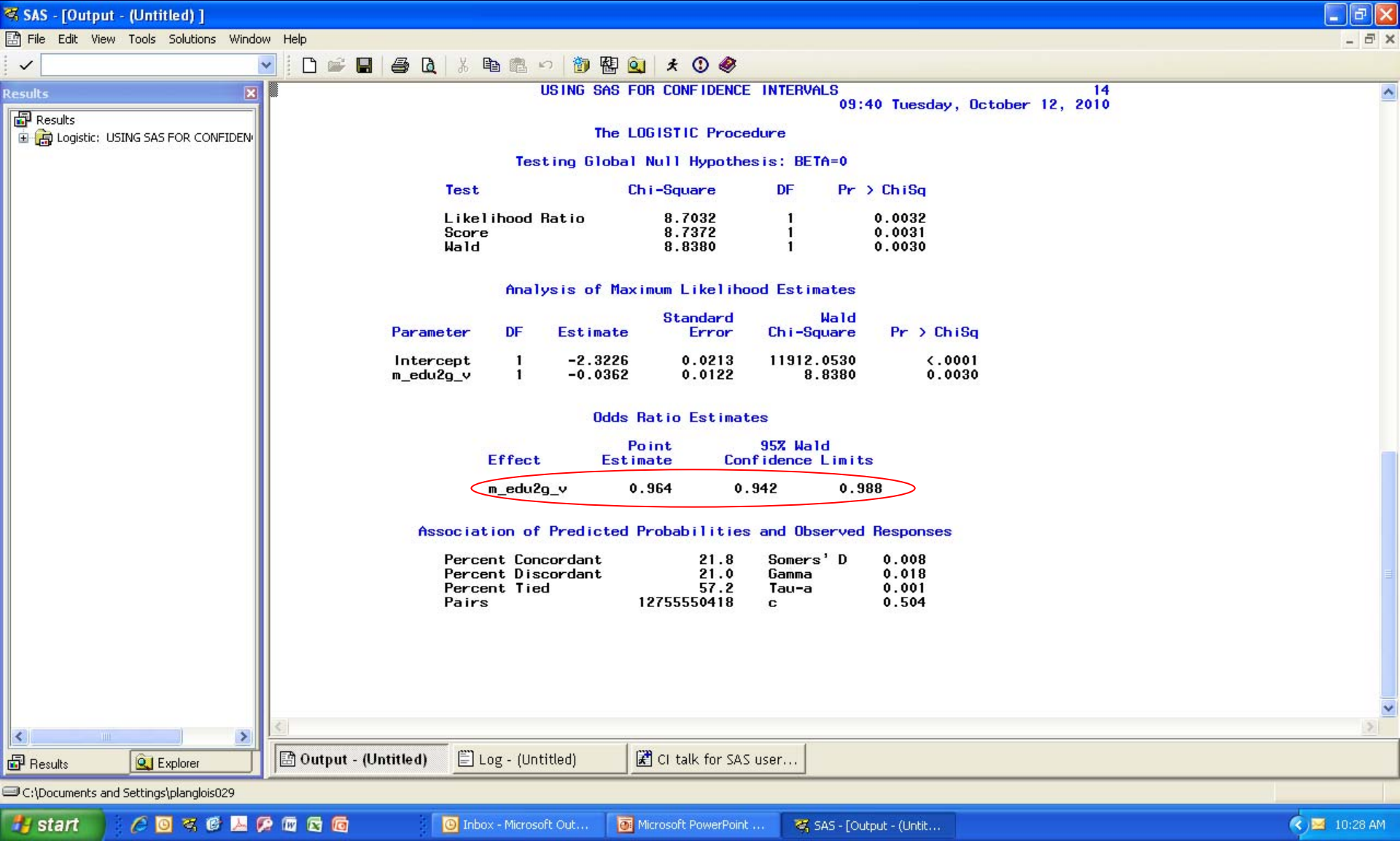

### Logistic Regression: Using SAS

• (One way) to get correct odds ratio: declare independent var to be a classification (categorical) var:

```
proc logistic;
   class m_edu2g_v;
   model lbw = m_edu2g_v;
```
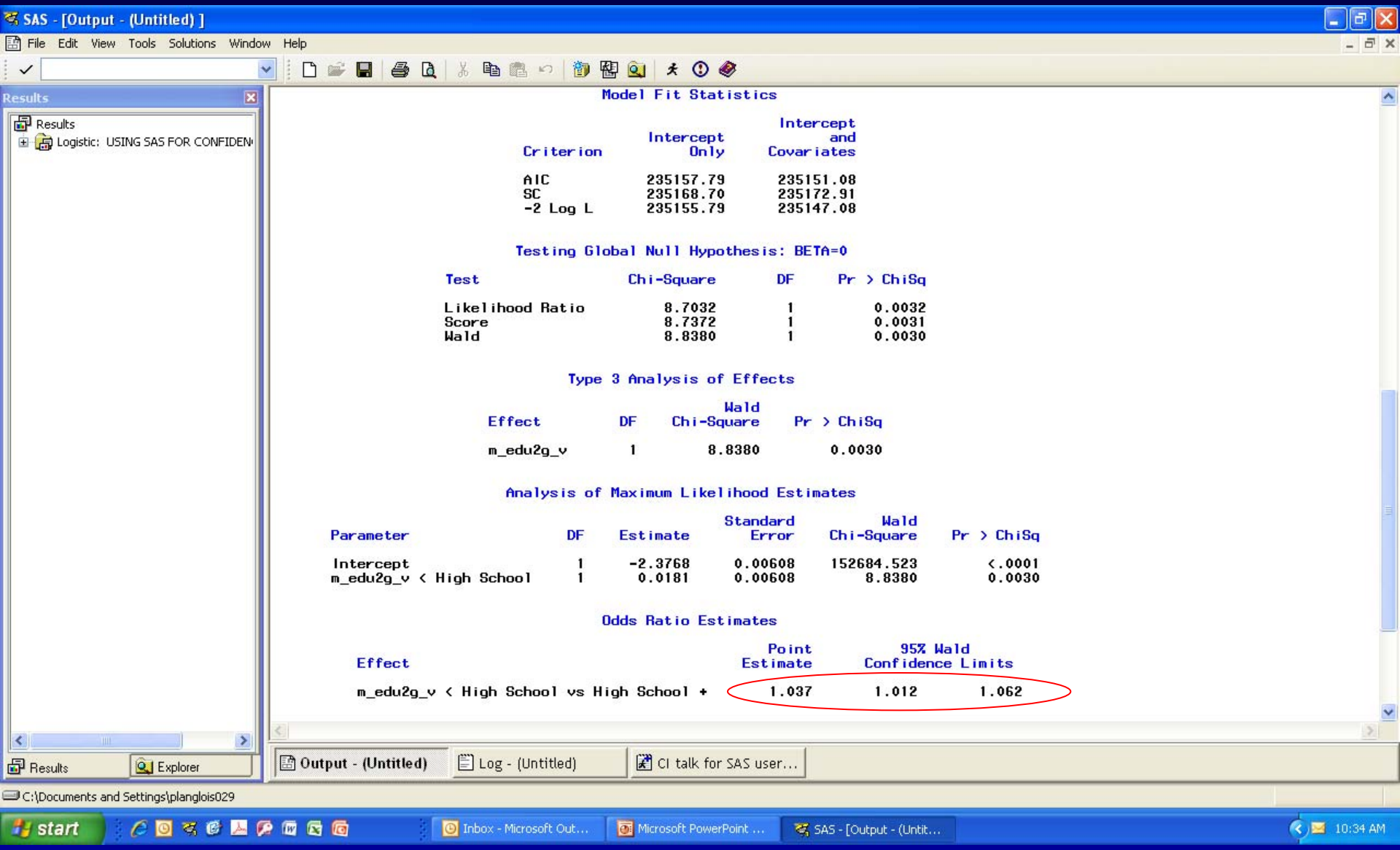

## Logistic Regression: Using SAS

• Comparing results from PROC FREQ and PROC LOGISTIC:

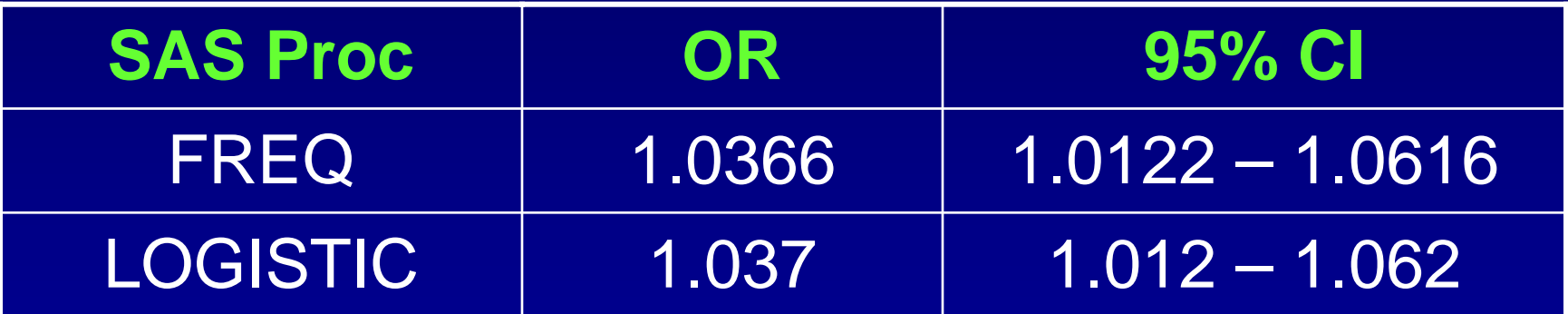

## Logistic Regression With Multiple Predictor Variables

- Like other regression, the slope (b) is adjusted for all other independent variables in the model
- SAS takes both cont and categorical vars
	- SAS assumes ind vars are continuous
	- If categorical, list in CLASS statement and SAS creates dummy vars automatically

**proc logistic;**

**class <categorical independent vars>; model <dependent var> = <independent vars>;**

#### [peter.langlois@dshs.state.tx.us](mailto:peter.langlois@dshs.state.tx.us)

#### Phone: 512-458-7111 x6183

**Thanks**